# **SISTEMA MOBILE PARA MANEJO DE HORTALIÇAS EM PEQUENOS ESPAÇOS**

**Douglas Tertuliano de Alvarenga<sup>1</sup> Nayara Pimenta Borges<sup>2</sup> Daniel Facciolo Pires<sup>3</sup>**

## **Resumo**

É evidente a variedade de comidas existentes para diferentes tipos de gostos e dietas, porém, há ainda preços que oscilam entre o barato e caro, nutrientes, que podem ser quase ausentes, e alimentos que nem sempre são sadios. Atualmente, dispor de uma forma alternativa e independente de produção pode fazer uma grande diferença. Criar uma horta favorece não apenas questões de economia doméstica, mas, se estende ao bem estar físico e mental. Há obstáculos que interferem nessa tomada de decisão, e um dos principais é a falta de informação e a escassez de uma ferramenta adequada que possa suprir tal privação. O projeto a ser descrito foi idealizado para ajudar a concretizar a ideia de criar um espaço para o cultivo de frutas e vegetais orgânicos, uma aplicação que supra a necessidade pessoal de quem pretende investir em um ambiente planejado para o cultivo de hortaliças. Assim, o objetivo deste trabalho é apresentar os resultados do desenvolvimento de um aplicativo mobile que forneça informações e alertas, e possibilite a interação entre os usuários no cenário da horticultura em pequenos espaços. Como procedimentos metodológicos, foi realizada revisão bibliográfica dos temas relacionados ao trabalho, e ainda foram realizadas entrevistas para coleta e levantamento de requisitos e regras de negócios, representadas na forma de diagramadas da UML e BPMN. Em seguida, desenvolveuse um protótipo e posteriormente a implementação do mesmo.

**Palavras-chave:** Aplicativo *Mobile*. Cultivo. Horticultura. Informação.

## *Abstract*

*The variety of foods for different tastes and diets is evident, but there are still prices that vary between cheap and expensive, nutrients which can be almost absent, and foods that are not always healthy. Nowadays, having an alternative and independent form of production can make a big difference. Creating a vegetable garden not only favors domestic economic issues, but also extends to physical and mental wellbeing. There are obstacles that interfere with this decision making, and one of the main one is the lack of information and the scarcity of an adequate tool that can supply such deprivation. The project to be described was conceived to help materialize the idea of creating some space for the cultivation of organic fruits and vegetables, an application that fulfills the personal need of those who intend to invest in a planned environment* 

<sup>1</sup> Graduando em Análise e Desenvolvimento de Sistemas pela Fatec Dr Thomaz Novelino – Franca/SP. Endereço eletrônico: douglastertu@gmail.com.

<sup>2</sup> Graduando em Análise e Desenvolvimento de Sistemas pela Fatec Dr Thomaz Novelino – Franca/SP. Endereço eletrônico: nayarapimborges@gmail.com.

 $^3$  Doutor em Física Aplicada à Medicina e Biologia. Endereço eletrônico: dfpires@gmail.com.

for the cultivation of vegetables. Thus, the objective of this paper is to present the *results of the development of a mobile application that provides information and alerts and allows the interaction among users in the horticultural scenario in a small area. As methodological procedures, some bibliographical research related to the topic was performed, and interviews were also conducted to collect and gather information about the requirements and business rules, represented in the diagrams of UML and BPMN. Then, a prototype was developed and also its implementation.*

*Keywords: Mobile Application. Cultivation. Horticulture. Information.*

## **1 Introdução**

Temas relacionados a produção de alimentos sempre remete a grandes espaços e quantidades, além de formas complexas de plantio e colheita. Alguns julgam essa atividade complicada, mesmo se realizada em menor escala. Em algumas localidades, como casas pequenas e apartamentos, há pessoas que se arriscam em construir uma pequena horta para consumo próprio. Mesmo podendo ser em pequenas quantidades controlar o que é gasto, o que é colhido e consumido, pode se tornar um pouco trabalhoso.

A decisão de montar um espaço específico para plantar requer mais do que uma pesquisa no em um site de busca. Planejamento é a chave para qualquer decisão por menor que seja o objetivo de um indivíduo. O tamanho de um segmento não deve interferir em sua importância de controle e manejo, mesmo pequeno há relevância. Usar da tecnologia para tal feito favorece qualquer indivíduo, independente do tipo de cultura.

Assim, o objetivo deste trabalho é apresentar os resultados do desenvolvimento de um aplicativo mobile que forneça informações e alertas, e possibilite a interação entre os usuários no cenário da horticultura em pequenos espaços. Como procedimentos metodológicos, foi realizada revisão teórica dos temas relacionados ao trabalho, e ainda foram feitas entrevistas para coleta e levantamento de requisitos e regras de negócios, representadas na forma de diagramadas da UML e BPMN. Em seguida, desenvolveu-se um protótipo e posteriormente a implementação do mesmo.

O "Cultive" tem como finalidade auxiliar esses pequenos produtores de alimentos com informações de plantio e colheita. Trata-se de uma ferramenta prática e acessível para que qualquer um possa utilizar conforme seu objetivo. Além de propiciar informações sobre desde como plantar até a fase de colher, essa ferramenta se dispões a alertar o usuário sobre os cuidados primários, irrigação e colheita.

Os métodos a serem utilizados na construção do produto são pesquisas relacionadas ao tema de cultivo de alimentos em pequenos espaços incluindo que tipo de plantio pode ser realizado e especificações de algumas espécies (como plantar e formas de cuidados); e o uso de ferramentas para a construção do sistema. O levantamento de requisitos foi feito a partir da observação da necessidade de algo prático para pequenos produtores.

## **2 História da horticultura no Brasil**

No início definitivo da colonização em 1530 os portugueses se estabeleciam aos poucos no litoral brasileiro e gradativamente colonos e jesuítas começaram uma vasta sequência na transição de plantas vindas de Portugal e demais colônias do país na África e Ásia. Essas trocas favoreceram a diversificação de alimentos e até mesmo no aprimoramento genético delas, graças a adaptação das plantas a um clima e ambiente diferentes. Imigrantes de Portugal e seus domínios além da América, transferiram para a colônia matérias prima para produção como a cana-de-açúcar, videiras e outras árvores frutíferas como limoeiros, laranjeiras, cidreiras, figueiras, romãzeiras, e as hortaliças alfaces, couves, repolhos, nabos, cenouras, pepinos, espinafres, cebolas, alhos, mostardas, tomates, gengibres e inhames. Os jesuítas tiveram grande contribuição em disseminar o cultivo e consumo de hortaliças num período de sua permanência no país. (MADEIRA et al, 2008).

A contar do século XVIII, a imigração de Portugal passou a ser mais ativa, com pessoas interessadas no ouro de Minas Gerais e em 1808, a família imperial e sua comitiva, de mais de oito mil pessoas, se instala no país. Sentindo falta de sua culinária, os portugueses passaram a produzir seus alimentos em uma maior escala. Conforme chegavam traziam consigo culturas de couve, cenoura, cebola, batata, alface e diversas outras hortaliças, se tornando o início e fortalecimento da horticultura no Brasil. Outros importantes pioneiros na plantação de hortaliças são os demais imigrantes de outros países da Europa (BILHALVA, 2011).

De acordo com Almeida (2008) no decorrer do desenvolvimento da sociedade brasileira diferentes imigrantes fortaleceram a horticultura à medida que se fixavam no país, mesmo cada um seguindo sua forma de cultura. Entre eles estão pessoas imigradas de alguns países da África, Japão, Espanha e Itália.

2.1 O crescimento da horticultura no Brasil

Melo (2012) define hortaliças como um grupo de plantas com características específicas com consistência não lenhosa, ciclo de vida curto, tratos culturais intensivos e podem exigir uma área menor comparado à culturas mais extensas. No dicionário português, Dicionário de Língua Portuguesa Contemporânea de Portugal, o termo hortaliça é tido como: "Conjunto de plantas leguminosas ou herbáceas, utilizadas em culinária e cultivadas nas hortas" (MELO apud Almeida, 2012).

Já a definição feita pela Organização das Nações Unidas para Alimentação e Agricultura (FAO):

> Hortaliças são plantas anuais, bianuais ou perenes cultivadas em hortas ou em campos ou sob abrigo (cultivo protegido) e que são quase exclusivamente como alimentos; se inclui nesse grupo, plantas classificadas como cereais ou da família das leguminosas (grãos e/ou vagens), cujos produtos são colhidos em estado verde (tenros ou imaturos); também se inclui nesse grupo melões e melancias por seu comportamento hortícola no cultivo e por serem cultivos temporais como as demais hortaliças. Algumas hortaliças são utilizadas unicamente como tempero ou condimento devido ao seu aroma e sabor. MELO (2012) apud FAO/ONU

Definições sobre hortaliças variam, para os mais leigos há uma limitação a apenas folhas usadas para saladas ou temperos. Porém, Melo (2012) apresentou a explicação mais plausível e concreta do que as descritas popularmente. A introdução de hortaliças no país se deu junto a vinda dos portugueses. Conforme se estabeleciam no futuro solo brasileiro, novas especiarias eram implantadas nas mesas familiares vindas de sua terra natal. Madeira et al (2008) afirmam que os lusitanos trouxeram, gradativamente, uma grande diversidade de frutas, legumes, verduras e outros tipos de comidas. Não obstante, conforme se estabeleciam no novo solo, foram disseminando e fortalecendo sua forma de agricultura, uma delas foi o cultivo de hortaliças, prática ainda presente na sociedade brasileira atual.

O manejo de hortaliças de forma caseira ou comunitária difere notavelmente de uma produção comercial. Hortas de cunho comercial cultivam uma escassa variedade de produtos, utiliza uma alta tecnologia que abrange uma grande gama de resultados. A qualidade esperada nesse setor foca em tamanho e aspecto, o produtor busca atrair o público com exposição visual que transpareça uma mercadoria de aspecto chamativo que aparenta ser saudável e suculenta. Em uma horta particular o tamanho ou aspecto não são a prioridade e sim, o valor alimentício e nutricional. Economia e saúde se tornam o principal objetivo nesse tipo de horta, evidenciado pelo raro uso de agrotóxicos e o consumo de alimentos frescos produzidos em casa (MAKISHIMA, 2011).

Organizar semeaduras em pequenas residências tem crescido de forma significativa com finalidades distintas como geração de renda, alimentação saudável, e até mesmo preservação do meio ambiente. Feldens (2018) reconhece o crescimento do que chama de agricultura urbana realizada especialmente em terraços e até em hortas urbanas. São evidentes os benefícios que alimentos orgânicos podem trazer a um indivíduo e a sociedade, no entanto, o uso da tecnologia nesse segmento ainda é escasso, especialmente nesse caso. O pequeno produtor apresenta certa dificuldade no manejo de sua plantação em relação ao trato do solo, irrigação, entre outros demais quesitos (CUNHA e ROCHA, 2015). Nesse sentido, vê-se a necessidade de uma ferramenta que auxilie com informações, dados e, se possível, automação.

#### **3 Aplicação mobile**

Em 1947 já haviam sido criadas teorias sobre uma ferramenta que facilitasse a comunicação a tornando mais eficiente e prática, nessa época o foco estava voltado à desenvolver o telefone móvel, fato que não poderia ir a diante, em detrimento da tecnologia limitada daquele tempo. Lizo e Viel (2018) afirmam que em 1973 a primeira chamada por um telefone móvel foi realizada, o que comprovou ser uma ideia viável propícia ao investimento. Apenas no ano de 1983 surgiu o primeiro aparelho para uso comercial nos Estados Unidos, era o Motorola DynaTAC 8000x. A partir da década de 1990, os celulares passaram por muitas mudanças e adaptações, de aparelhos pesados com limites de cores e sons para telefones móveis com 16 milhões de cores, imagens de alta resolução, reprodução de diferentes mídias, acesso a internet e formas de comunicação diversas.

Segundo Alcantara e Vieira apud Pearson (2011), tecnologia móvel é um modo de acessar a internet e outros recursos computacionais através de dispositivos móveis como os correspondentes a infraestrutura da computação móvel que, em termos de *hardware* são: telefones celulares, teclado acoplável, PDAs, *notebooks,* iPhone, iPod, Smartpads. Na atualidade o progressivo uso de *smartphone* se fixa na sociedade. Seu uso se dá por todas as faixas etárias, gêneros, cores, credos ou classes sociais, em suma, um uso indiscriminado. A oferta de uma usabilidade prática e um alcance

extensivo a informação são fatores que favorecem essa amplificação, o que demanda aplicações cada vez mais específicas que atendam essa crescente demanda.

O surgimento e progresso dos celulares fortalece imposição de gerar aplicações compatíveis a esse mecanismo quase indispensável no cotidiano social. Em consequência disso, construir aplicações móveis se tornou algo substancial para atender todos os tipos de usuários conforme sua necessidade.

#### 3.1 Ferramentas para desenvolvimento

Dentre os recursos utilizados para dar seguimento à aplicação estão Node.js, para a estrutura de *back-end*, e Ionic como *front-end*. Na escolha do que seria utilizado para o desenvolvimento foi levado em consideração a facilidade em termos de codificação e aspectos voltados para a criação de aplicativos. O Node.js é muito utilizado na atualidade por ser um ambiente de execução Javascript, linguagem de programação utilizada em páginas web, no *server-side*. Optamos usá-lo por ser algo que havíamos começado a utilizar em atividades acadêmicas, além de ser eficiente até mesmo em troca de dados.

Adotamos o Ionic para a interface em razão de suas vantagens de multiplataforma, no qual se pode aproveitar a compilação do código em *Android* ou *IOS*, e conter uma extensa biblioteca com diversos componentes prontos para uso. A seguir, uma breve descrição do que foi introduzido nesse tópico.

## 3.1.1 Node.js

Criado por Ryan Dahl no ano de 2009, Node.js serviria como uma forma de integração para tornar possível o uso de Javascript no lado do servidor. De início, funcionava apenas em Linux e Mac OS X, crescendo em grandes proporções com o passar do tempo, apoiada pela empresa Joyent. Em 2010 o então projeto foi incrementado, foi adicionado ao gerenciador de pacotes npm, viabilizando aos programadores a publicação e compartilhamento de códigos e bibliotecas, além de simplificar instalação, atualização e remoção de módulos. Foi apenas em julho de 2011 que a Microsoft criou a versão *Windows* de Node.js e, desse momento em diante continuou crescendo e hoje é mantido pela Node.js *Foundation*, organização sem fins lucrativos e independente (DUARTE, 2017).

Node.js pode ser descrito como um ambiente de execução do JavaScript no *server-side*, além de ser *open-source* e multiplataforma. A origem do JavaScript gerou a necessidade de se criar uma linguagem script no *cliente-side* que funcionasse com páginas HTML para rodar em navegadores web. O Node.js possibilita também o uso do JavaScript no lado do servidor, o que facilita criar um conteúdo dinâmico antes de ser apresentado ao usuário. Essa adaptabilidade expõe o Javascript como um tipo de ferramenta que pode ser trabalhada em todas as camadas de um projeto, *back-end* e *front-end*. (DUARTE, 2017).

Ao contrário do que pode parecer, Node.js não é uma linguagem de programação ou um *framework* Javascript. O uso do Javascript com Node.js dispõe de semelhanças com linguagens compiladas, a máquina virtual realiza etapas de précompilação e otimização antes da execução do código. Destacando o fato de não ser um *framework*, é mais fácil descrever como uma plataforma de aplicação que recebe os códigos em Javascript os compila, otimiza e interpreta por meio da máquina virtual, sendo ela a mesma utilizada pelo Google na execução de Javascript no *browser* (DUARTE, 2017).

## 3.1.2 Ionic

Junior e Mercado (2018) descrevem Ionic como um framework híbrido *open source* gratuito que pode ser executado em qualquer plataforma. Sua composição conta com a utilização de HTML, CSS e JavaScript. Criado em 2013, tem por finalidade criar aplicações híbridas para dispositivos *mobile*. Tem uma relação interativa com outro framework, o Cordova, fundamental para criar aplicativos direcionados a dispositivos móveis. Essa ferramenta também se relaciona com a plataforma de aplicação Angular, ferramenta desenvolvida pela Google em 2016.

## **4 Sobre a aplicação**

Para o desenvolvimento do aplicativo foram feitas pesquisas pertinentes ao tema. Averiguar sobre a necessidade do produto é a base para a continuidade de qualquer ação, dessa maneira, ao reparar a cultura de uma cidade pequena onde muitas famílias tem ao menos uma plantação de hortaliça ou, tem um pequeno espaço mas não sabe sobre como plantar, foi observado a vantagem de gerar um instrumento nessa modalidade que abrangesse um coletivo maior em ambientes mais limitados como apartamentos e casa menores. A ideia de criar essa aplicação surgiu com a

intenção de conciliar ações manuais, como cultivo de alimentos, com tecnologia. O projeto pode propiciar respostas para uma gama de pequenos produtores autônomos.

Os dados sobre formas de manejo agrícola em hortas vieram de livros eletrônicos de sites pertinentes ao assunto. O mais utilizado foi o livro da Empresa Brasileira de Pesquisa Agropecuária (Embrapa, 2020), organização vinculada ao Ministério da Agricultura. Junto a pesquisa foram estabelecidos quais seriam os requisitos adequados levantados e documentados em tabelas e diagramas. Um pequeno exemplo é o diagrama de caso de uso que mostra de forma sintetizada atos praticáveis pelo usuário explanado na figura 1, a seguir.

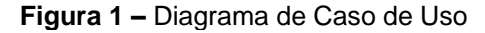

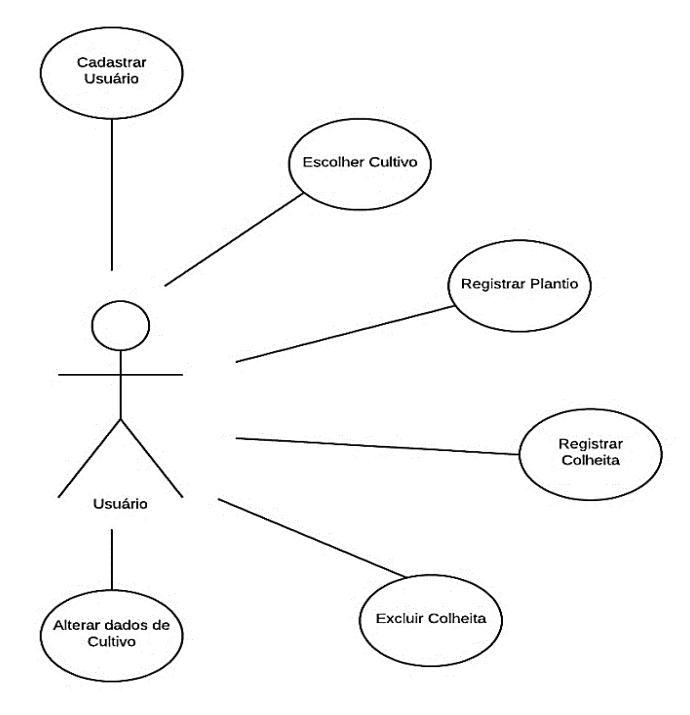

**Fonte:** Autor

Outra forma de expor a funcionalidade do sistema é por meio do BPMN, sigla de *Business Process Model and Notation*, traduzido como notação de modelagem de processos de negócio, nesse caso, a modelagem do sistema apresentado na figura 2 feitos através da ferramenta online Heflo<sup>4</sup>.

<sup>4</sup> Site oficial da Heflo: < https://www.heflo.com/pt-br/>

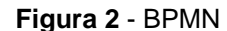

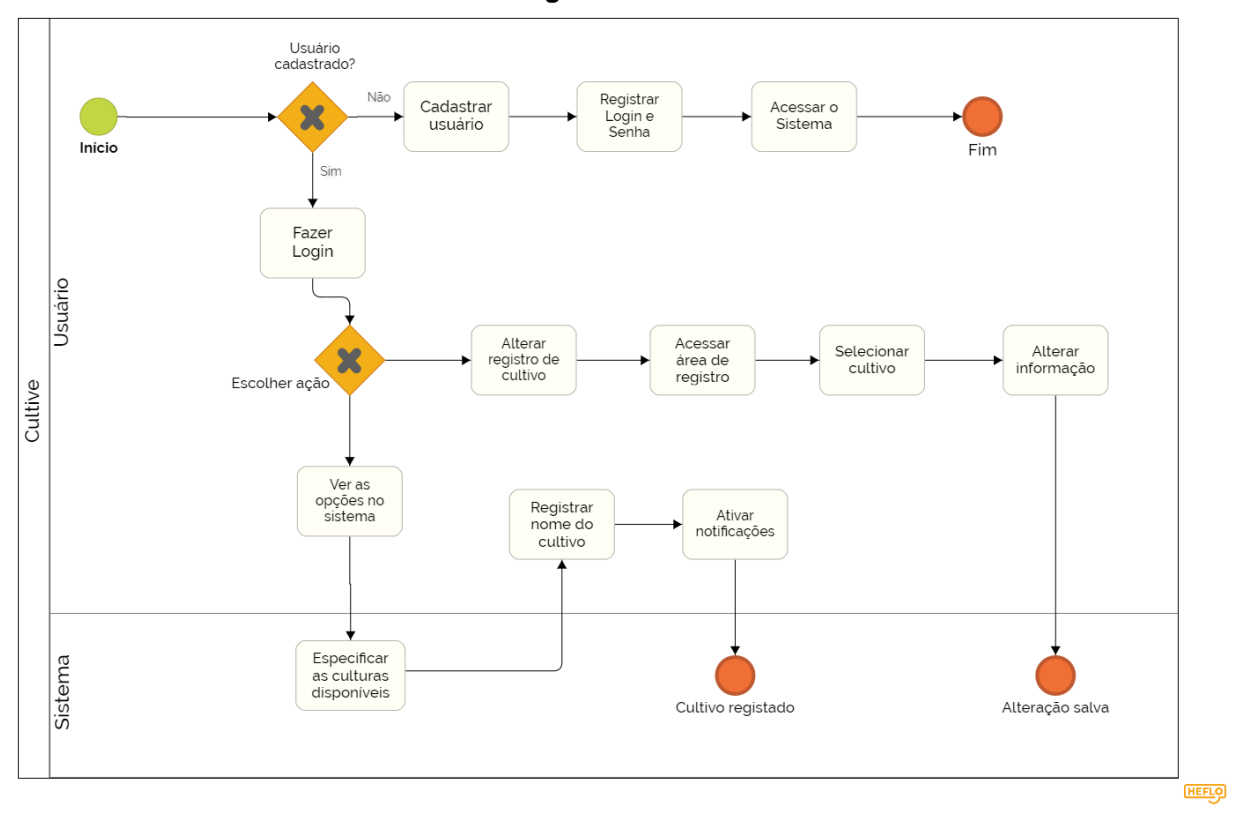

#### **Fonte:** Autor

A ferramenta Ionic foi o destaque para o seguimento do trabalho por ser um *framework* de fácil uso, além de contar com utilização de JavaScript, HTML, CSS(SASS), considerados como os três pilares que sustentam a rede de computadores, conforme afirma Guntzel et al (2016), e Angular, importantes para qualquer construção *Front-end*. Dentre outros motivos que favorecem o Ionic estão seus componentes pré-definidos restando apenas estilizar com cores, imagens e textos.

Ainda sobre a praticidade do Ionic, sua relação com o HTML no desenvolvimento da interface do aplicativo, assim como o CSS. Na imagem, figura 3, a seguir é exibida a codificação da tela principal, valendo destacar a função *routerLink,* nas linhas 24 e 27 do código, responsável por direcionar o usuário para as páginas de cadastro ou *login*.

#### **Figura 3** – Código da tela principal

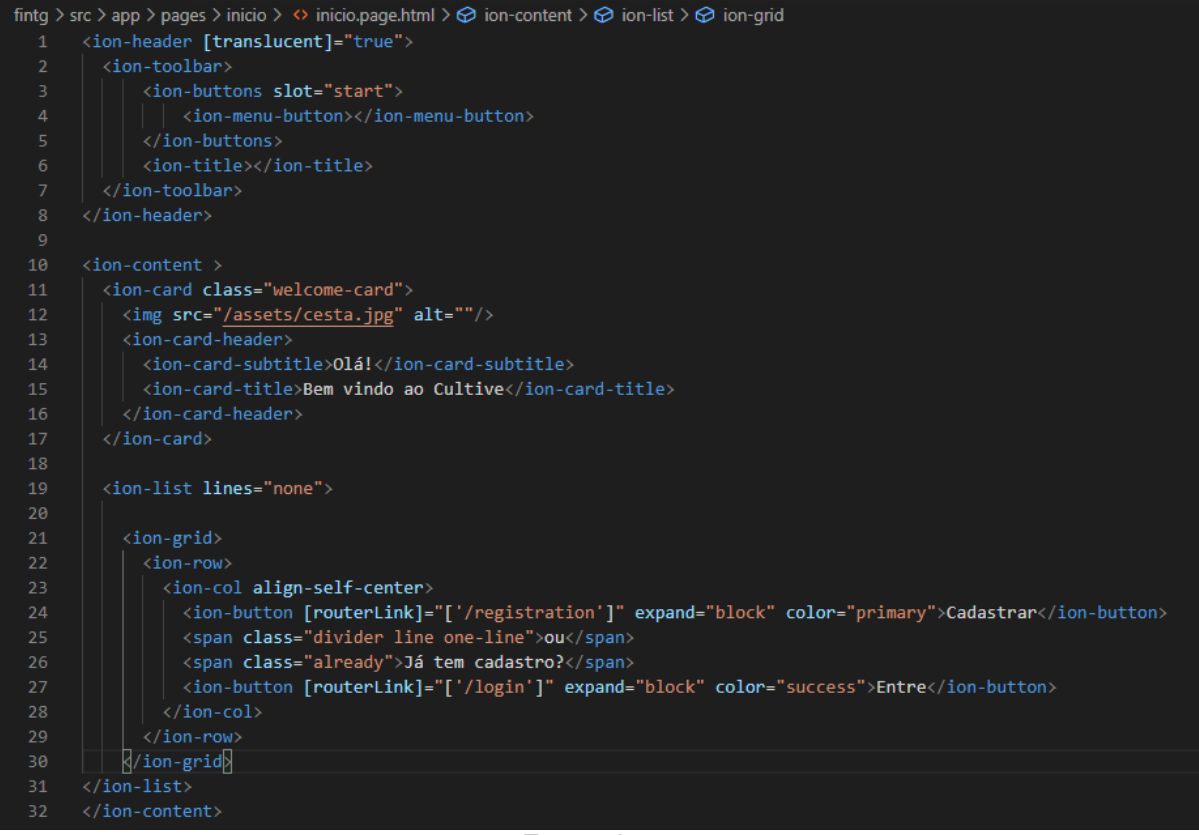

#### **Fonte:** Autor

Na construção das telas a serem acessadas pelo usuário teve-se como opção ambientes limpos preenchidos apenas com o relevante. Muitas imagens ou caixas de textos poderiam deixar o utilizador confuso ao ver um ambiente cheio e poluído. A tela de início é um exemplo da área apresentada ao utilizador, além de ser a de maior destaque por ser a primeira impressão para quem é apresentado a uma nova ferramenta. O fato do tema abordado se relacionar com alimentos naturais e o ato de plantar ou colher, inspirou na imagem destacada na tela inicial, como é possível observar na figura 4. Esse fator colabora para que seja passada a mensagem da finalidade da ferramenta além de soar de forma agradável a quem a observa. A posição dos botões não gera buscas confusas e, a diferenciação de suas cores tem a intenção de particularizar a função a elas atribuídas, sem mencionar o fato de causar uma repetição de cores desnecessárias. Para resultar nesta tela a interação entre o Ionic e Node se faz presente na relação de interação das informações trocadas conforme a escolha do usuário. Nesse sentido, ao clicar nas opções de login ou cadastro, os dados inseridos serão processados e armazenados segundo comandos definidos no *back-end*, no qual as referências do utilizador serão reconhecidas após

realizar seu cadastro. Ao efetuar o *login* o sistema reconhece o utilizador em consequência de seus dados terem sido identificados. A interface possibilitada pelo Ionic contribui com elementos específicos e próprios, como os botões que direcionam a outras páginas por efeito do *routerlink*

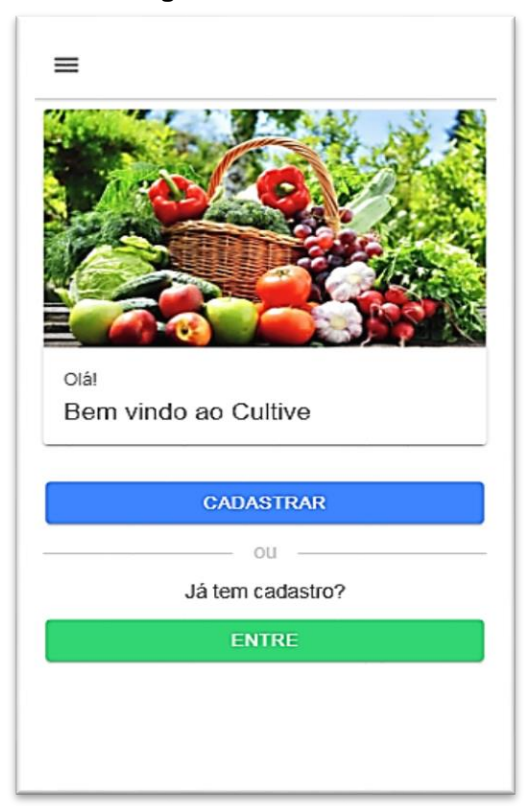

**Figura 4** – Tela inicial

**Fonte:** Autor

O propósito desse aplicativo é dispor para quem o utilizar instruções de como montar um ambiente que se torne propício para plantações e como realizar as mesmas. Na figura 4, já mencionada anteriormente, tem as opções de *login* e cadastro, indicadas nos botões centralizados na parte inferior da página que, ao serem clicadas, redirecionam para a página escolhida. Em uma delas será feito a entrada de um usuário já cadastrado para que o mesmo utilize algumas funcionalidades específicas como demonstrado na figura 5, uma tela simples e objetiva com informações básicas habituais em acessos. O uso do Ionic, em seu site oficial<sup>5</sup> dispõe de praticidades junto a códigos prontos que disponibiliza, em virtude disso, páginas mais simples são construídas em cima de um material pronto.

<sup>5</sup>Site oficial do Ionic: < https://ionicframework.com/>

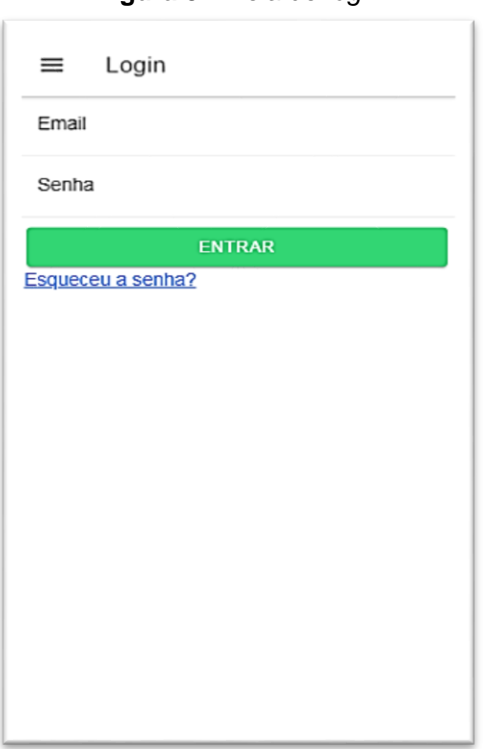

**Figura 5** – Tela de *login*

**Fonte:** Autor

Para que um sujeito possa usufruir de atividades individuais, como por exemplo, ter uma página com suas hortaliças, seus progressos, entre outros fatores é importante que ele tenha um registro particular. Nesse caso, a ação de cadastro estabelece uma forma de individualidade. Revelada na figura 6, a página de cadastro recebe dados pessoais e importantes para o utilitário, pois as informações cedidas estabelecerão uma forma de segurança e identidade. Dados simples que não exigem demais, apenas o primeiro nome, sobrenome e uma senha de acesso.

A área de cadastro tem princípios parecidos com o desenvolvimento da tela de *login*, a diferença está em dados mais elaborados exigidos pelo sistema. A integração do Ionic com o Node.js no *back-end* captura e guarda as informações entregues pelo usuário. Sua interface permanece simples e dispõe de espaços para preenchimento em campos exclusivos.

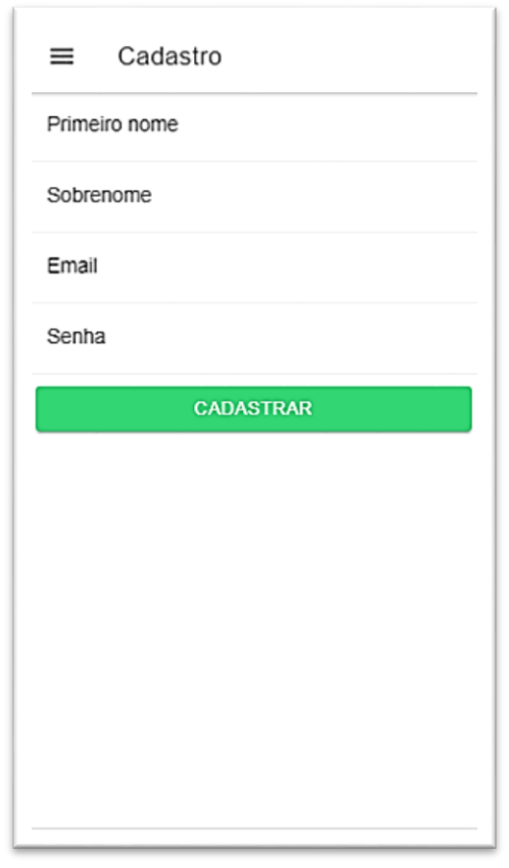

**Figura 6** – Tela de cadastro

**Fonte:** Autor

Ainda na tela principal, e nas demais, há um menu *side bar*. Em Ionic o *side bar* funciona como um menu em uma barra lateral que só é revelado quando clicado, é identificado no canto superior esquerdo da tela e aparece em todas as páginas. No *framework* essa ação é intitulada de ion-menu, com exemplos disponíveis nos componentes Ionic. Nele são encontradas as opções: hortaliças, meu cultivo e dicas rápidas, não deixando de observar os ícones representante de cada item. Abaixo de "hortaliças" estão dispostos os tipos disponíveis no aplicativo: frutas, verduras e legumes. Todos serão botões que irão redirecionar as páginas correspondentes ao tema, por exemplo: se "verduras" for o botão escolhido as hortaliças acelga, agrião, alface, almeirão e diversos outras, estarão em uma página em forma de lista, pois, correspondem a opção estipulada. A figura 6, revela como a *side bar* atua nas diversas telas do *software*. Sua simplicidade visual opera uma das maiores interações no sistema.

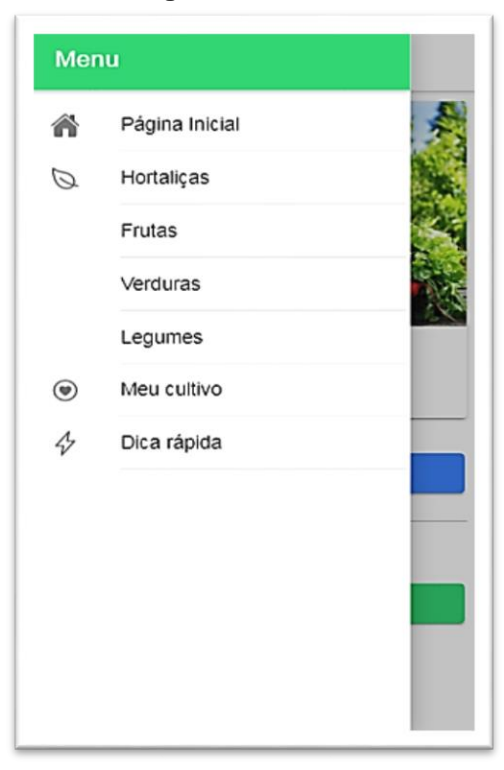

**Figura 7** – *side bar*

**Fonte:** Autor

A figura 8 representa a tela de um grupo de hortaliças específicas, o conjunto de verduras. Imaginando que o utilizador da aplicação escolhesse conhecer mais sobre verduras a imagem que iria receber seria um ambiente organizado do seguinte modo: A tela de uma hortaliça, nesse caso a categoria de verduras presente na imagem 8, exibe uma ilustração que simboliza a coleção de alimentos cultiváveis ligados a ela e uma pequena curiosidade relacionada a alimentos. Cada um dos vegetais tem uma ilustração e seu nome a frente. Para ter acesso a suas informações basta clicar na imagem ou até mesmo no nome do item em questão, e dessa forma encontrar mais destaques. Essa página conta com elementos do Ionic que torna possível a divisão dos acessos em blocos onde cada item se estende, ou seja, cada um dos botões corresponde a um grupo de dados organizados dentro dos códigos desenvolvidos. Para que as imagens ficassem em ordem, importantes textos em Ionic devem ser padronizados, como posição de texto e imagem, neste caso a função ion*tumbnail* gera miniatura de imagens e pode ser transformada em botões. Apenas dessa forma o usuário não se confundi na interface a que é apresentado.

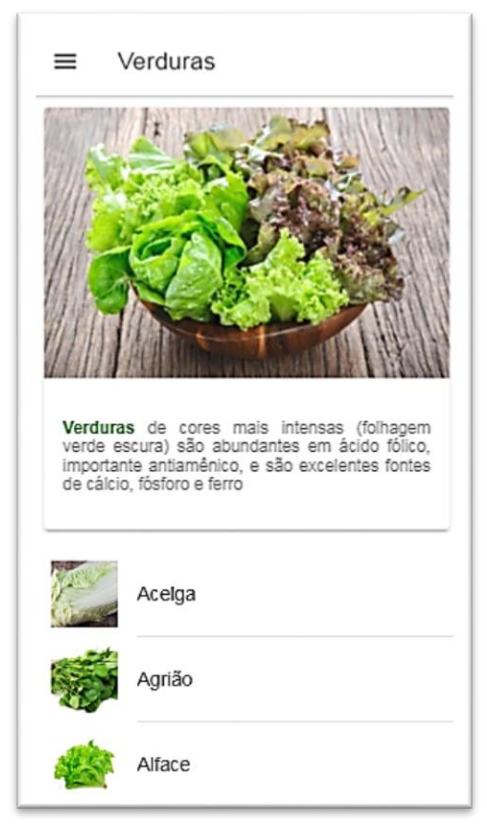

**Figura 8** – Página de verduras

**Fonte:** Autor

Caso o item "Meu cultivo" seja clicado o que vem a ser mostrado são os dados inseridos pelo usuário caso tenha realizado o *logon* e, em destaque as hortaliças que registrou. Na figura 9 a seguir será mostrada a página de uma hortaliça, o tomate. Há botões direcionais sobre como plantar, cuidados e irrigação e em seguida um botão para que, caso desejado, seja adicionada a área do usuário. Acima do botão "Adicionar" aparecem as opções de ativação de alertas de irrigação e colheita, caso queira receber notificações do aplicativo. Essas escolhas foram pensadas para que haja a liberdade de querer ou não ser notificado.

As notificações permitidas pelo usuário permitem que o sistema envie alertas. Esses avisos contam com cálculos feito pelo sistema com base em datas estabelecidas a partir do cadastro de uma hortaliça. Estabelecido no back-end em Node.js, por intermédio de uma condição no código em que se o usuário acionar as notificações o sistema começa a contagem, do contrário apenas salva os dados inseridos, as datas são importantes para que haja a contagem dos dias exatos e que não ocorra erros no dia dos alertas.

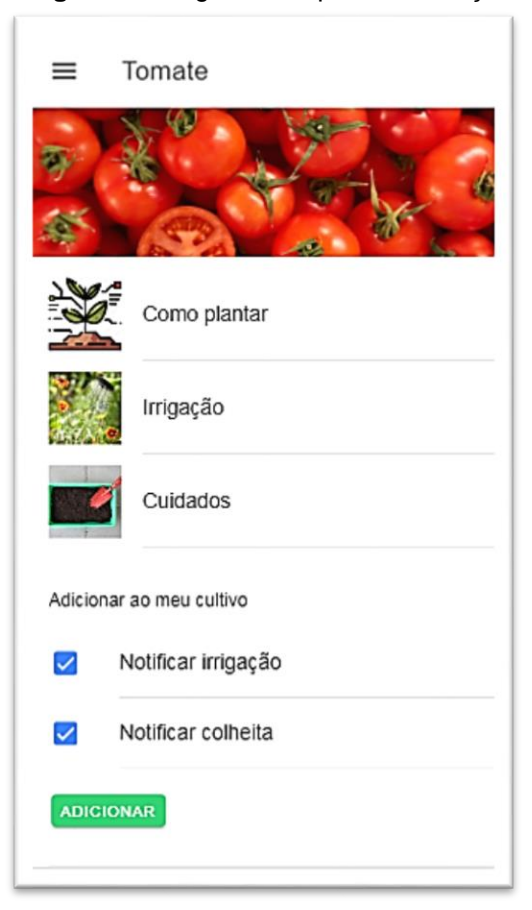

**Figura 9** – Página exemplo de hortaliça

**Fonte:** Autor

"Dicas rápidas" é uma das opções que aparecem no *side bar*. Nela há pequenos vídeos com menos de três minutos sobre formas alternativas e mais simples de plantar uma hortaliça e questões relevantes na disposição de espaço, tratos, maneiras sustentáveis de adquirir uma horta, especialmente em apartamentos onde podem ser feitas prateleiras com materiais recicláveis, por exemplo. A figura 10 é a representação de como essas orientações aparecem, uma lista com imagens equivalente aos temas que ao serem clicadas dirige à tutoriais explicativos rápidos e fáceis de se compreender. Para pode adicionar os vídeos pelo Ionic, foi preciso utilizar um *plugin vídeo player* específico para acionar a reprodução das mídias, para que o utilizador pudesse assistir aos vídeos.

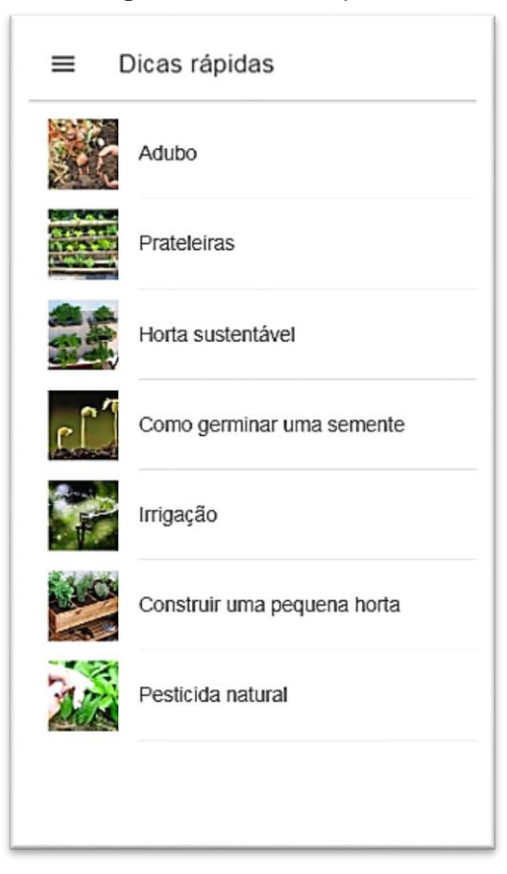

**Figura 10** – Dicas rápidas

**Fonte:** Autor

Retomando sobre os alertas, assim que o usuário inserir a hortaliça que escolher será avisado por um alerta quando for o dia de colheita. Serão dois avisos pois, cada planta tem uma média de safra. Tendo o tomate como exemplo, é uma fruta que está apta para colheita entre 100 a 120 dias depois de germinada, se essa for a opção inserida serão emitidos dois alertas, um no decorrer dos 100 dias e outro após mais 20 dias, caso não tenha havido a colheita. Há também alertas de irrigação emitido conforme a hortaliça cadastrada, e caso seja ativada.

## **Considerações finais**

O projeto apresentado no decorrer deste trabalho tem o intuito de fornecer uma ferramenta capaz de auxiliar aqueles que recorrem a produção de alimentos de forma independente e orgânica. Mais do que ceder informações pode estimular as pessoas a terem práticas mais saudáveis cultivando o que consomem, observando os benefícios econômicos e sociais que podem lhe afetar. Trata-se de uma aplicação

exposta de forma simples ao usuário, focada na usabilidade, com instruções diretas e de fácil compreensão. Esse projeto requereu a introdução a um novo conhecimento, um dos segmentos da agricultura, a horticultura.

A aplicação ainda passará por mais ajustes a fim de positivar todas suas funções e aspectos que podem ser aprimorados. Nessa continuidade terão os mesmos processos de análises e testes com potenciais usuários.

Futuramente poderá até mesmo ser conciliado com alguma forma de automação adaptada a irrigação e medida de temperatura e umidade de solo, o que depende de materiais próprios ainda não destacados.

#### **Referências**

ALMEIDA, Domingos P. F. 2008. **A influência Lusa na Olericultura Brasileira**. Disponível em:<http://www.abhorticultura.com.br/eventosx/trabalhos/ev\_1/pal08.pdf> Acessado em: 12 jun 2020

ALCANTARA, Carlos Augusto Almeida, VIEIRA, Anderson Luiz Nogueira. 2011. **Tecnologia Móvel: Uma tendência, uma realidade**. Disponível em: < https://arxiv.org/ftp/arxiv/papers/1105/1105.3715.pdf > Acesso em: 20 mar 2020.

BILHALVA, Caroline Dutra, BLANK, Thaís Aldrighi, LUCAS, Rosa Elane Antoria, MONTEIRO, Ubirajara Soares. 2011. **Olericultura uma proposta sustentável: a percepção do agricultor de sistemas de base familiar**. Disponível em:<https://periodicos.ufpel.edu.br/ojs2/index.php/seur/article/view/5303> Acesso em: 19 mai 2020.

CUNHA, Kianne Crystie Bezerra da, ROCHA, Rodrigo Vilela da. 2016. **Automação no processo de irrigação na Agricultura Familiar com a plataforma Arduino**. Disponível em: < http://codaf.tupa.unesp.br:8082/index.php/recodaf/article/view/13 > Acesso em: 20 abr 2019.

DUARTE, Luiz. 2017. **Node.js para iniciantes**. E-book. Disponível em:< https://academy.umbler.com/node-js-parainiciantes/?gclid=CjwKCAjw2uf2BRBpEiwA31VZj0IoU5XmKjhpwtx9hNIv3Mz9\_BKaD rzEbtNXvAFjPbEtorNL4uecSBoCO7UQAvD\_BwE> Acesso em: 25 mar 2020. EMBRAPA. 2019. **Hortaliças**. Disponível em:< https://www.embrapa.br/hortalicas> Acesso em: 20 nov 2019.

FELDENS, Leopoldo. **O homem, a agricultura e a história**. Editora Univates. 2018. GUNTZE, Pedro Henrique da Silva, MOREIRA, João Paulo, SILVA, Leonardo da. 2016. **JavaScript um dos 3 pilares da web**. Disponível em:< http://raam.alcidesmaya.com.br/index.php/SGTE/article/view/16/20 > Acesso em 20 set 2019.

LANGE JÚNIOR, Neri Norberto, MERCADO, Neyza Bibiana Guzman. 2018. **Vantagens e desvantagens da utilização do ionic** *framework* **para desenvolvimento de aplicativos móveis**. Disponível em:< https://semanaacademica.org.br/system/files/artigos/artigo\_74.pdf> Acesso em: 20 nov 2019.

LIZO, Fernanda D'Assunção, VIEL, Sílvia Regina. 2018. **Desenvolvimento de aplicativo e site com foco no ensino de números racionais**. Revista EduFatec: educação, tecnologia e gestão. Franca, v.1, n.1, jan/jun. 2018. Disponível em:< https://revistaedufatec.fatecfranca.edu.br/wp-content/uploads/2018/07/Fernanda-D%E2%80%99Assun%C3%A7%C3%A3o-Lizo.pdf> Acesso em: 15 ago 2019.

MADEIRA, Nuno R, REIFSCHNEIDER, Francisco JB, GIORDANO, Leonardo de B. 2008. **Contribuição portuguesa à produção e ao consumo de hortaliças no Brasil: uma revisão histórica**. Disponível em:< https://www.scielo.br/scielo.php?script=sci\_arttext&pid=S0102-05362008000400002&lng=pt&tlng=pt> Acesso em: 22 nov 2019.

MAKISHIMA, N. **O cultivo de hortaliças**. Brasília, DF. Embrapa. 2004.

MELO, Paulo César Tavares de. 2012. **Definições e critérios de classificação de hortaliças**. Disponível em:< http://atividaderural.com.br/artigos/56045af7043b3.pdf > Acesso em: 12 nov 2019.